### <span id="page-0-0"></span>Cross Compiling For Perl Hackers

Jens Rehsack

Niederrhein Perl Mongers

The Perl Conference in Amsterdam 2017

### <span id="page-1-0"></span>**Motivation**

#### The Restaurant at the End of the Universe

There is a theory which states that if ever anyone discovers exactly what the Universe is for and why it is here, it will instantly disappear and be replaced by something even more bizarre and inexplicable.

There is another theory which states that this has already happened. (Douglas Adams)

### <span id="page-2-0"></span>Goals

#### Clarify some use-cases

- **Cross-Compiling**
- **•** Cross-Building
- **Canadian Cross**
- **•** Foreign builds

#### Sensibilize beyond developer environments

- How can I enable other people using my code?
- What else beside specs, tests and documentation can be provided?
- Why should I care?

### <span id="page-3-0"></span>Cross Compiler

- Compiles source into binary objects for another platform than the current host
- Platform? What is such a platform?
- A platform is defined by
	- ▶ Architecture
	- ► Vendor
	- ▶ Operating System / ABI
		- $\star$  i486-pc-linux-gnu
		- $\star$  x86\_64-apple-darwin64
		- $\star$  arm926ejse-poky-linux-gnueabi
		- <sup>⋆</sup> cortexa9hf-vfp-neon-mx6qdl-poky-linux-gnueabi
		- <sup>⋆</sup> sparcv9-sun-solaris

### <span id="page-4-0"></span>API vs. ABI

size t-size.c

```
# include < stdio .h >
# include < stdlib .h >
int main (int argc, char * argv []) {
    print(f("%zd \n', sizeof(size_t));
    return 0;
}
```
#### 32-bit mode size t-size

```
s cc -0 -m32 -o size t - size size t - size. c
$ ./ size_t - size
4
```
#### 64-bit mode size t-size

```
s cc -0 -m64 -o size t - size size t - size. c
$ ./ size_t - size
8
```
### <span id="page-5-0"></span>API

- abbreviation for "Application Programming Interface"
- defines compatibility on source level

snprintf declaration

```
# include < stdio .h >
int snprintf ( char * restrict str ,
              size t size.
              const char * restrict format ,
              ...);
```
● every STD C conforming C program can call snprintf

#### snprintf invocation

```
# include < stdio .h >
int main (int argc, char * argv []) {
    char buf [ _PATH_MAX ];
    snprintf (buf, sizeof buf, "%s", argv[0]);
    return 0;
}
```
### <span id="page-6-0"></span>ABI

- abbreviation for "Application Binary Interface"
- **•** defines compatibility on compiled code level

```
snprintf declaration
```

```
# include < stdio .h >
int snprintf ( char * restrict str ,
                  size t \wedge size.
                 \Lambdaconst/char * restrict format.
                   \langle \ldots \rangle /
```
- sizes of pointers depend on memory model (segmented, flat, address width, . . . )
- size of buffer size depends just on a subset of the memory model: the address width

### <span id="page-7-0"></span>ABI influencers

- **•** CPU register sizes
- alignment
- packing of enums/structs
- memory model (flat vs. segmented, address width, ...)
- calling convention (stack vs. register based, order of arguments, how many registers, . . . )
- byte order

### <span id="page-8-0"></span>Cross Compiling

#### The Hitchhiker's Guide to the Galaxy

Don't Panic.

(Douglas Adams)

### <span id="page-9-0"></span>Cross Compiling "Hello world"

What does such a compiler do? Compiles source.

hello.c

```
# include < stdio .h >
# include < stdlib .h >
int main ( int argc , char * argv []) {
    printf ("Hello world\n");
    return 0;
}
```
### <span id="page-10-0"></span>Cross Compiling II

compiler invocation

\$ \${CC} -o hello hello.c

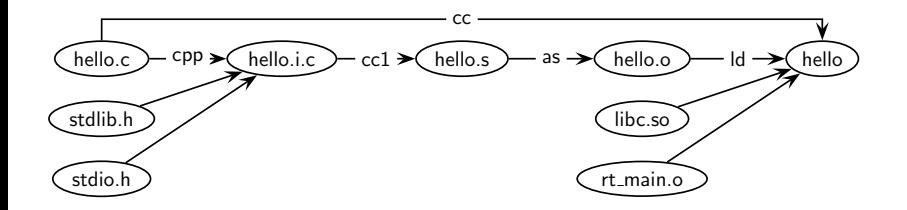

### <span id="page-11-0"></span>Cross Development Kit

# What is this . . . you're talking about?

cpp C PreProcessor

cc1 C Compiler

as Assembler

ld Linker Wrapper

collect2 Linker

### <span id="page-12-0"></span>Cross Development Kit II

#### and what does it use, too?

ar create and maintain library archives nm display name list (symbol table) objcopy copy and translate object files objdump display information from object files ranlib generate index to archive strings find the printable strings in a object, or other binary, file strip remove symbols

### <span id="page-13-0"></span>Cross Development Kit Tools

```
# ( cd .../ arm - poky - linux - gnueabi / && ls )
arm - poky - linux - gnueabi - addr2line
arm - poky - linux - gnueabi - ar
arm - poky - linux - gnueabi - as
arm - poky - linux - gnueabi - cpp
arm - poky - linux - gnueabi - elfedit
arm - poky - linux - gnueabi - gcc
arm - poky - linux - gnueabi - gcc - ar
arm - poky - linux - gnueabi - gcov
arm - poky - linux - gnueabi - gprof
arm - poky - linux - gnueabi - ld
arm - poky - linux - gnueabi - ld . bfd
arm - poky - linux - gnueabi - nm
arm - poky - linux - gnueabi - objcopy
arm - poky - linux - gnueabi - objdump
arm - poky - linux - gnueabi - ranlib
```
...

### <span id="page-14-0"></span>Cross Development Kit Location

#### Which stdlib.h,. . . is used

```
# locate stdlib . h
...
/ foo - bsp / w / tmp / sysroots / arm926ejse - poky - linux - gnueabi / usr / include / stdlib . h
/ foo - bsp / w / tmp / sysroots / cortexa9hf - vfp - neon - poky - li .../ usr / include / stdlib . h
...
/ opt / SolarisStudio12 .3 - linux - x86 - bin / solstudio12 .3/ prod / include / cc / stdlib . h
...
/ usr / include / stdlib . h
```
Similar picture for stdio.h, stdint.h, libc.so, rt\_main.o, ...

### <span id="page-15-0"></span>Towel

#### Knowing where one's towel is

Any man who can hitch the length and breadth of the galaxy, rough it, slum it, struggle against terrible odds, win through, and still know where his towel is, is clearly a man to be reckoned with.

### <span id="page-16-0"></span>**Convinced**

#### Where can I download it?

Which one?

### <span id="page-17-0"></span>Build Yourself a Cross-SDK

#### Use the source, Luke

There're several ways:

- the hard way: do it yourself as described at [Building Cross Toolchains with gcc](https://gcc.gnu.org/wiki/Building_Cross_Toolchains_with_gcc) or [Build a GCC-based cross compiler for Linux](https://www6.software.ibm.com/developerworks/education/l-cross/l-cross-ltr.pdf)
- Toolchain build helper like [crosstool-NG](http://crosstool-ng.org/) or [Scratchbox](http://www.scratchbox.org/)
- Full flavoured [Yocto](http://yoctoproject.org/) or [T2 SDE](http://t2-project.org/)

### <span id="page-18-0"></span>Vendor Cross-SDK

#### Typical cases

- Bare Metal SDK
- Accelerator Libraries (typically not Open-Source)
- **•** Early Adopter
- **•** Enterprise Support

### <span id="page-19-0"></span>And now

### Which way I ought to go from here?

That depends . . . on where you want to get to.

Topic was . . .

Cross compiling for Perl Hackers we didn't define an audience, reasonable possibilities are

- **•** Perl Porters
- **Perl Module Maintainers**

Perl Porters probably have to care for more than Perl Module Maintainers . . .

### <span id="page-20-0"></span>Build here, run there

#### Host vs. Target

- Which 'cc' to use to compile bootstrap tools (as miniperl)? mind HOSTCC vs. CC
- $\bullet$  ... and which stdlib.h/libc.so? modern toolchains know --sysroot argument - prior lot's on replacements in -I... and -L... were required
- pick right CFLAGS, BUILD CFLAGS, HOST CFLAGS or TARGET CFLAGS for the right job, likewise for LDFLAGS, CCLDFLAGS, LDDLFLAGS, CXXFLAGS and whatever additional tool is used
- **•** do not mix build and target configuration
- do not run target artifacts locally

<span id="page-21-0"></span>Oops ...

#### Host vs. Target II

```
# Failed test 1 - positive infinity at op/infnan.t line 53
      # got "0"
 expected > "0"
 0 - 0 = 0# Failed test 2 - negative infinity at op/infnan.t line 54
# got "0"
# expected < "0"
```
### <span id="page-22-0"></span>Weird ...

#### Host vs. Target III

Anibal Limon <anibal.limon@intel.com> > Also do you know why we are using config.sh file instead of leave perl > generate it on do\\_configure?

Perl's configure stage doesn't know neither cares for cross compiling. It would determine a lot of host related configuration instead of target related one.

It might be reasonable to collect and analyze output (config.sh) of ./Configure for a lot of different machines (eg. Cortex-A9 vs. XScale, vs. Kirkwood vs. ..., you see, I had to much ARM, to less PPC or MIPS ...) to derive much better puzzled config.sh ...

### <span id="page-23-0"></span>Build here, run there II

#### Build vs. Run

**o** during build, several development kits are involved (at least host and target, sometimes host, build and multiple targets)

#### • PATHs vary, eg.

-L/foo-bsp/w/tmp/sysroots/arm926ejse-poky-linux-gnueabi/usr/lib vs. -Wl,-R/usr/lib

### <span id="page-24-0"></span>Build here, run there III

mind those differences when invoking wrapper-scripts

#### Build vs. Run

```
rakudo - star % make install
# This is a post-compile task, unfortunately placed into install stage
./perl6-j tools/build/install-core-dist.pl /foo-bsp/w/tmp/work/...
    cortexa9hf - vfp - neon - poky - linux - gnueabi / rakudo - star /2016.01 - r0 /...
    image / usr / share / nqp
Error: Could not find or load main class perl6
```
#### perl6-j

```
# !/ bin / sh
: ${ NQP_DIR :=" / usr / share / nqp "}
: ${NOP_JARS :="${NOP_DIR}/ runtime / asm -4.1. jar : ${ NOP_DIR}/ runtime / asm - tree -4.1. jar : \
                  ${ NQP_DIR }/ runtime / jline -1.0. jar :${ NQP_DIR }/ runtime / jna . jar :\
                  ${ NQP_DIR }/ runtime / nqp - runtime . jar :${ NQP_DIR }/ lib / nqp . jar "}
: ${ PERL6_DIR :=" / usr / share / perl6 "}
: ${ PERL6_JARS :="${ NQP_JARS }:${ PERL6_DIR }/ runtime / rakudo - runtime . jar :${ PERL6_DIR }/ runtime / perl6 . jar "}
exec java - noverify - Xms100m - Xbootclasspath / a : $ { NQP JARS }: $ { PERL6 DIR }/ runtime / rakudo - runtime . jar : \
         ${ PERL6_DIR }/ runtime / perl6 . jar - cp $CLASSPATH :${ PERL6_DIR }/ runtime :${ PERL6_DIR }/ lib :\
         ${ NQP_DIR }/ lib - Dperl6 . prefix =/ usr - Djna . library . path =/ usr / share / perl6 / site / lib \
         - Dperl6 . execname ="$0 " perl6 "$@ "
```
### <span id="page-25-0"></span>Build here, run there IV

#### Build vs. Run

- guess why running that script from /foo-bsp/w/tmp/work/cortexa9hf-vfp-neon-poky-linux-gnueabi/... rakudo-star/2016.01-r0/rakudo-star-2016.01/ fails . . .
- remember sdkroot (build libraries, can be executed in build environment) and sysroot (target runtime chroot, used for linking etc.)
- all path's in sysroot are as if the files were already on target

<span id="page-26-0"></span>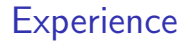

#### The Salmon of Doubt

A learning experience is one of those things that says, "You know that thing you just did? Don't do that."

(Douglas Adams)

### <span id="page-27-0"></span>Configure Stage

#### Prerequisites ...

- nowadays Perl Toolchain doesn't support cross compile dependcy checks
- neither external resources (mind wrapper modules as [RRDTool::OO\)](https://metacpan.org/release/RRDTool-OO), so configure stage has to prove on it's own (compile and link test in *Makefile.PL*)
- x\_prereqs was an idea but never completed
- workaround in Yocto for module prerequisites: DEPENDS (configure stage) contain host packages, RDEPENDS (install stage) contain target packages
	- **■** it's slightly more complicated for external libraries when *Makefile.PL* doesn't know about cross compiling

### <span id="page-28-0"></span>**Questions**

#### What can we prove?

**•** Everything which can be figured out without

- **4** executing
- <sup>2</sup> accessing target
- That's it

### <span id="page-29-0"></span>Proving Sizes

#### Easy way

```
use Config :: AutoConf ;
Config :: AutoConf - > check_siz eof_type ( " ASN1_CTX ", {
     p_{\texttt{relogue}} \Rightarrow "#include p_{\texttt{spenssl}/\text{ssl.h}>}" } )
```
- $\bullet$  load neat helper
- $\bullet$  ask for proving size of ASN1\_CTX
- load includes defining the proved type

### <span id="page-30-0"></span>Behind the Scenes I

#### Generated code

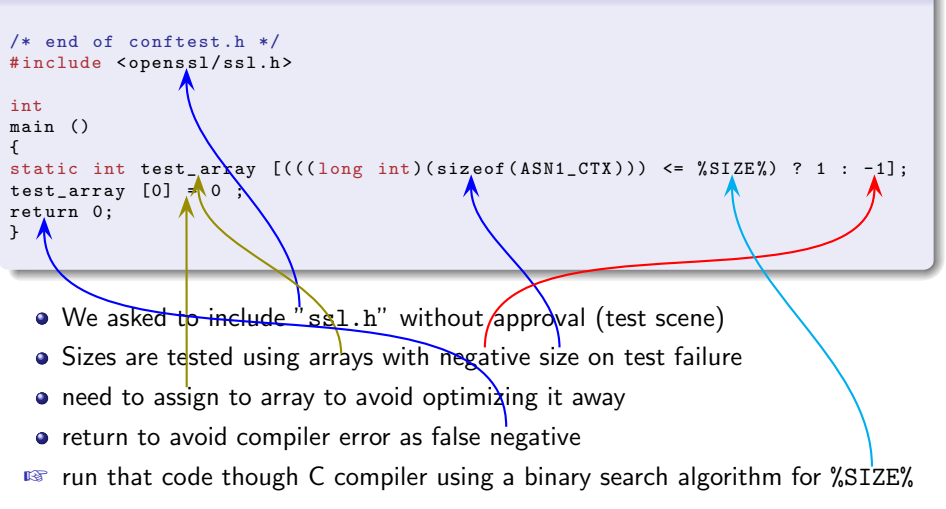

### <span id="page-31-0"></span>Searching for size

#### Sample run

```
/* end of conftest.h */#include <openssl/ssl.h>
  int
  main ()
  {
     static int test_array [((\text{(\text{long int})}(size\text{ of }(\text{ASN1_CCTX}))) \iff 2) ? 1 : -1 ];
  test array [0] = 0;
    return 0;
  }
```
#### Sample failure

```
testf8cYAi.c:8:30: error: 'test_array' declared as an array
with a negative size
```
### <span id="page-32-0"></span>A mini attempt on "w"

### Requirements Analysis

- **o** get list of logged in users
- o get list processes with command and uid
- $\bullet$  get general information (uptime, load, ...)

 $\Rightarrow$  For example let's focus on logged in users

### <span id="page-33-0"></span>Prepare probes for "w"

```
use Config :: AutoConf ;
my $ac = Config:: AutoConf->new();
$ac - > check_prog_cc ; $ac - > check_default_headers ;
if($ac->check_headers ("utmpx.h", "utmp.h")) {
   my x_i = x_i = x_i - x_i = x_i = x_i = x_i = x_i = x_i = x_i = x_i = x_i = x_i = x_i = x_i = x_i = x_i = x_i = x_i = x_i = x_i = x_i = x_i = x_i = x_i = x_i = x_i = x_i = x_i = x_i = x_i = x_i = x#ifde#HAVE_UTMP_H
#include <utmp.h>
# endif
# ifdef HAVE_UTMPX_H
#include <utmpx.h>
# endif
];
   ...
```
- **a** get an own instance of Config::AutoConf
- prove basics(compiler, reasonable headers)
- prove from most modern to least modern whether utmp support is available
- extend default prologue for further testing

### <span id="page-34-0"></span>Probe listing logged in users "w"

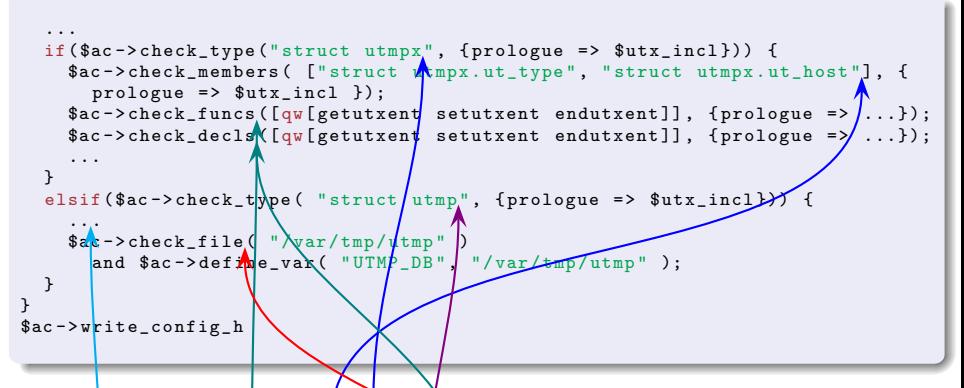

- check whether struct utmpx is available (might be through utmp.h)
- **•** prove which data (members) are available through struct utmpx
- Check the availability of functions (getutxent, setutxent, endutxent,  $\ldots$ ) and whether they have a declaration
- $\bullet$  Same procedure on struct utmp when struct utmpx wasn't found
- When all else fails check well known db locations . . .

## <span id="page-35-0"></span>Anatomy of proves

### Built the fundament

- **theck** for required tools
- **2** check headers
- **3** check types
- **4** check functions
- **6** check declarations

This order is valid for global (stdint.h) and local (utmpx.h) probes.

### <span id="page-36-0"></span>Conclusion

- stay as close as possible to existing standards reinventing the wheel will almost always fail
- use [ExtUtils::MakeMaker](https://metacpan.org/release/ExtUtils-MakeMaker) for building
- **•** use [Config::AutoConf](https://metacpan.org/release/Config-AutoConf) when it is really necessary to have configure time checks (as which API is supported by wrapped library)
- **•** prefer [pkgconf](https://github.com/pkgconf/pkgconf) (or [pkg-config\)](https://en.wikipedia.org/wiki/Pkg-config) over compile and link testing
- always allow every check being overwritten by environment variables

<span id="page-37-0"></span>Cross Compile Perl

[P5P] Remodeling the cross-compilation model http://grokbase.com/t/perl/perl5-porters/141gz52519/remo

Cross Compile Guides

Building Cross Toolchains with gcc https://gcc.gnu.org/wiki/Building\_Cross\_Toolchains\_with Build a GCC-based cross compiler for Linux [https://www6.software.ibm.com/developerworks/education/l-](https://www6.software.ibm.com/developerworks/education/l-cross/l-cross-ltr.pdf)

#### <span id="page-38-0"></span>Resources

Cross Compile Helper

crosstool-NG <http://crosstool-ng.org/>

Scratchbox <http://www.scratchbox.org/>

Cross Compile Distribution Builder Yocto <http://yoctoproject.org/>

T2 SDE <http://t2-project.org/>

### <span id="page-39-0"></span>Thank You For Listening

#### Questions?

Jens Rehsack <[rehsack@cpan.org](mailto:rehsack@cpan.org)> Cologne